# Programming for Data Science Vectors in R language

### Marco Beccuti

## Università degli Studi di Torino Dipartimento di Informatica

October 2021

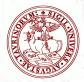

## Vectors in R

- an ordered list of homogeneous elements;
- Vectors are the simplest type of object in R; There are 3 main types of vectors:
  - Numeric vectors;
  - Character vectors;
  - Logical vectors.
- To create a numeric vector x consisting of 6 numbers, 1.4, 6, 23.1, 65.43, 2.7, 55 use:

> x = c(1.4, 6, 23.1, 65.43, 2.7, 55)

or

> x < -c(1.4, 6, 23.1, 65.43, 2.7, 55)

or

```
> assign("x", c(1.4, 6, 23.1, 65.43, 2.7, 55))
```

• To print the contents of x:

```
> x
[1]1.4 6 23.1 65.43 2.7 55
```

```
symbol [1] in front of the result is the index of the first element in the vector x.
```

• To access a particular element of x:

```
> x[1]
[1]1.4
> x[6]
[1]55
> x[c(1,6)]
[1]1.4 55
```

> x[-c(1,5)] Operator - means: select all the elements except those .... [1]6 23.1 65.43 2.7

• To modify a particular vector element:

```
> x[2] = 5 to modify the 2nd element of x in 5
[1]1.4 5 23.1 65.43 2.7 55
```

x[4] = 5[1]1.4 5 23.1 5 2.7 55

• To modify more than one vector elements:

```
> x[c(2,4)] = c(6,65.43)
[1]1.4 6 23.1 65.43 2.7 55
```

```
y = x

y [y < 3] = 1

y

[1]1 6 23.1 65.43 1 55
```

• A vector can be used to do further assignments:

```
> y = c(x, 2, 3, x[c(1, 3)])
```

vector y with 10 entries is created:

```
> y
[1]1.4 6 23.1 65.43 2.7 55 2 3 1.4 23.1
```

• Operation are performed on each single element:

```
> x/10
[1]0.14 0.6 2.31 6.543 0.27 5.5
```

• Short vectors are "recycled" to match long ones (if it is possible):

```
> v = x[c(1,2)] + y  x[c(1,2)] is repeated 5 times
> v
[1]2.8 12 24.5 71.43 4.1 61 3.4 9 2.829.1
```

• Short vectors are "recycled" to match long ones (if it is possible)

> v = x + y
Warning message:
In x + y : longer object length is not a multiple of shorter object length

• Some functions take vectors of values and produce results of the same length: sin, cos, tan, asin, acos, atan, log, exp, ...

> log(x)
[1]0.3364722 1.7917595 3.1398326 4.1809809 0.9932518 4.0073332

• Some functions return a single value:

sum, mean, max, min, prod, ...

```
> length(x)
[1]6
> sum(x)
[1]153.63
> sum(x)/lenght(x)
[1]25.605
```

> mean(x) [1]25.605 > max(x) [1]65.43 > min(x) [1]1.4

• Some special functions are:

sort, cumsum, cumprod, pmax, pmin, range...

```
> x
[1]1.4 6 23.1 65.43 2.7 55
```

```
> sort(x)
[1]1.40 2.70 6.00 23.10 55.00 65.43
```

> cumsum(x) cumulative sums [1]1.40 7.40 30.50 95.93 98.63 153.63

```
> y = c(2, 3, 5, 6, 100, 9)
> pmax(x, y) max among 2 or more vector/scalar
[1]2 6 23.1 65.43 100 55
```

```
> pmin(x, y)
[1]1.40 3 5 6 2.7 9
```

### How to generate sequences in R

- In R it is possible to generate sequences of numbers
  - using operator ":"
    > 1 : 5
    [1]1 2 3 4 5
  - using function seq()
    - > seq(1,5)

```
[1]1 2 3 4 5
```

```
> seq(from = 1, to = 5)
```

```
[1]1 2 3 4 5
```

We can also specify a step size (using by=value) or a length (using length=value) for the sequence.

```
> seq(1, 5, by = 0.5)
[1]1 1.5 2 2.5 3 3.5 4 4.5 5
> seq(from = 1, to = 5, length = 9)
[1]1 1.5 2 2.5 3 3.5 4 4.5 5
```

using function rep()
> rep(x,3)
[1]1.40 6.00 23.10 65.43 2.70 55.00 1.40 6.00 23.10 65.43 2.70 55.00
[13]1.40 6.00 23.10 65.43 2.70 55.00

### Character vector in R

- A string is identify by " "
- A string vector is defined as well as number vector by c() operator > x = c("ROMA", "MILANO", "TORINO")
- several functions in R to manipulate character vectors.

paste, as.character, is.character, strsplit, substr...

```
> paste("HOME", "WHILE", "DOG", sep = ":")
[1]"HOME: WHILE: DOG" Concatenate char vectors
```

> x = 1:5

> is.character(x) test if an object is of type character [1]FALSE

```
> is.character(as.character(x))
[1]TRUE
```

```
> Y = paste("HOME", "WHILE", "DOG", sep = ":")

> strsplit(Y, split = "O") split the elements of Y into sub-strings w.r.t split string

[[1]]

[1]"H""ME: WHILE: D""G"
```

> substr(Y, 5, 10) Extract or replace sub-strings in a character vector. [1]" : WHILE"

### Logical vector in R

- A logical vector is a vector whose elements are TRUE, FALSE or NA.
- it is generated by conditions:

> x

[1]1.4 6 23.1 65.43 2.7 55

> logic = x > 34

#### [1] FALSE FALSE FALSE TRUE FALSE TRUE

It compares each element of x with 34. It returns a vector the same length as x, with a value TRUE when the condition is met and FALSE when it is not.

• logical operators are >, >=, <, <=, ==, !=, &, |.

### Logical operator

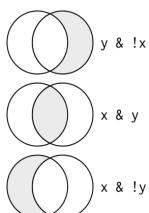

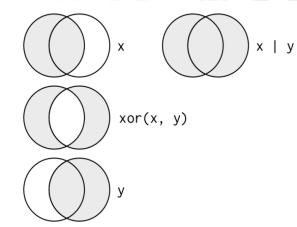

### Logical operator

• Operator == can be used on floating-point numbers:

```
> sqrt(2)<sup>2</sup> == 2
[1] FALSE
> 1/49 * 49 == 1
[1] FALSE
```

- Computers use finite precision arithmetic so remember that every number you see is an approximation (use **options(digits=20)**).
- Instead of relying on ==, use near() in library dplyr :
   > near(sqrt(2)<sup>2</sup>, 2)
   [1] TRUE

### Factor in R

- A factor is a special type of vector used to a vector of data, usually taking a small number of distinct values. To store in statistical modelling data as factors insures that will be treated not as continuous variables but as categorical variable.
  - it is internally stored as a vector of integer values with a corresponding set of character values to use when the factor is displayed (an efficient way );
  - Factor's levels is always a character values;
- a factor is created as follows:

> f = factor(rep(c("Control", "Treated"), c(3,4)))
[1]Control Control Control Treated Treated Treated Treated
Levels: Control Treated

- main factor operators:
  - > levels(f) it returns the levels of a factor
  - > summary(f) it returns the frequencies associated with each level
  - > str(f) it returns a compact visualization of the factor

PROGRAMMING FOR DATA SCIENCE

 Create a vector x with the following entries: 3 4 1 1 2 1 6
 Check which elements of x are lower and equal to 2.
 Modify x so that all of the 1 values are changed to 0 values.

- Oreate a vector y containing the elements of x that are greater than 2;
- Create a sequence of numbers from 1 to 20 in steps of 0.25 and store in k. Change the elements in positions 4 and 5 with values 11 and 12;
- Concatenate x and y into a vector called Vec;
- O Display all objects in the workspace and then remove Vec.

• Create a vector x with the following entries:

3411216

Check which elements of x are lower and equal to 2. Modify x so that all of the 1 values are changed to 0 values.

> x = c(3, 4, 1, 1, 2, 1, 6)> x <= 2> x[x == 1] = 0

• Create a vector y containing the elements of x that are greater than 2;

y = x[x > 2]> y [1]3 4 6

• Create a sequence of numbers from 1 to 20 in steps of 0.25 and store in k. Change the elements in positions 4 and 5 with values 11 and 12

$$> k = seq(1, 20, by = 0.25)$$

> k[c(4,5)] = c(11,12)

• Concatenate x and y into a vector called Vec:

> Vec = c(x,y)

> Vec

 $[1] 3\ 4\ 1\ 1\ 2\ 1\ 6\ 3\ 4\ 6$ 

- Display all objects in the workspace and then remove Vec.
  - > ls()
    [1]"Vec" "x" "y" "z"
    > rm(Vec)
    > rm(list = ls()) To remove all variables